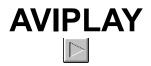

Video Player for Windows

## by Steve Clark

## **General Information**

This program was written to allow for simple playing of Video for Windows files which have an extension of AVI. It plays a video file, then exits. You must have the MicroSoft multimedia video extensions for Windows installed before you can use *AVIPLAY*. The necessary files are located on CompuServe and were distributed with the January, 1993 issue of the *Nautilus* CD-ROM magazine.

## Installation

To install *AVIPLAY*, copy the file **AVIPLAY.EXE** into your **C:\WINDOWS** directory or some other directory in your path, then set the file associations in **WIN.INI** as follows:

avi=aviplay.exe ^.avi

You can do this the old fashioned way by editing the [extensions] section of **WIN.INI** directly, or you can use the ASSOCIATE option in the FILE menu of the Windows File Manager. Alternately, you can create a Program Manager Program Item with **aviplay.exe** and the file name as the command line; when you double-click the Program Item icon the video will play. Also, you must have the Visual Basic file **VBRUN100.DLL** in your **\WINDOWS** directory.

You can create a startup video like a startup-sound by putting such a Program Item in the Startup Group. (The shuttle launch video is my personal favorite.)

## **Program Notes**

AVIPLAY was written in Microsoft Visual Basic version 1.0 and uses the MCIplay extensions. The source is included for anyone who wishes to experiment. It consists of a single form which is set to invisible and is never seen. The real code is in the Form Load and General sections; refer to the code for details. This program has not been extensively tested, but is simple enough that it should work on most PCs capable of running Windows 3.1.

Steve Clark January 5, 1993 CompuServe: 73135,1204 BIX: sclark